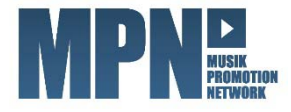

## LEITFADEN ZUM ERFOLGREICHEN MPN MAILING

Hinweis: Ein neues Mailing wird immer aus einem bereits bestehenden Promotion-Produkt erstellt.

- 1. Einloggen ins MPN (http://industrie.musik-promotion.net)
- 2. Bei dem Produkt, zu dem ein Mailing erstellt werden soll, das Zahnrad anklicken und MAILINGS auswählen.
- 3. Ein NEUES MAILING HINZUFÜGEN.
- 4. Unter MAILING-DATEN die Rahmenbedingungen zum Mailing eingeben. Speichern.
- 5. Unter TRACKS die gewünschte Audioqualität einstellen sowie festlegen, welche Tracks anhörbar und/oder downloadbar sein sollen.
- 6. Einfügen von Video- und weiteren Promotion-Dateien unter VIDEOS und WEITERE DATEIEN.
- 7. Unter ADRESSATEN die Empfänger auswählen.
- 8. Unter VORSCHAU & FREIGABE das Mailing überprüfen und dann zum Versand freigeben.
- 9. Regelmäßige Überprüfung der Adressatenaktivitäten mittels der STATISTIK.

Weitere Informationen finden Sie übrigens auch im MPN Supportcenter.